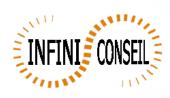

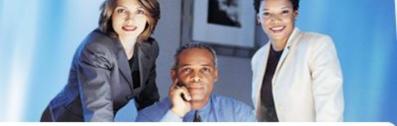

## Filter and export xls

Open management console QBI.

Click button Actions.

Click to add an action.

+

Choose your application. Click on filter button.

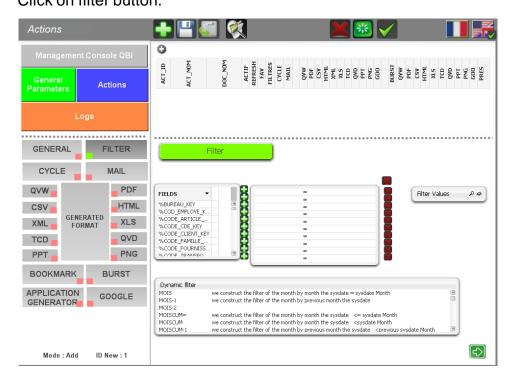

Select your field (example : Code Famille)

Click small button

Select your filter values (ex : 3,5,7)

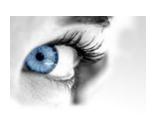

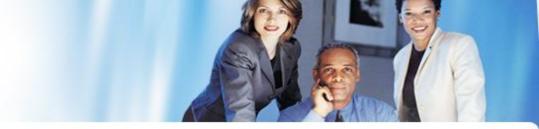

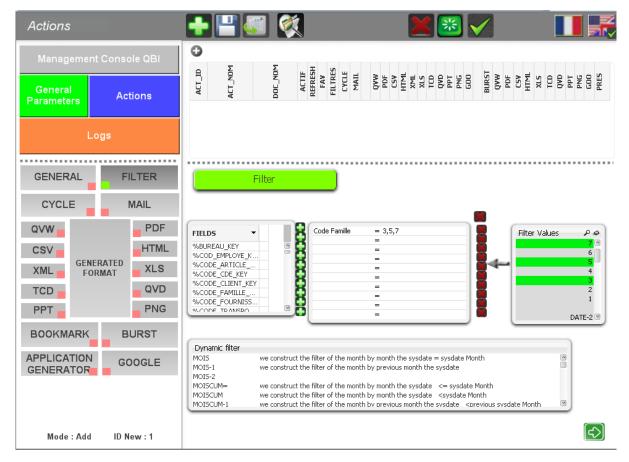

Click on xls, choose your tab, directory, dynamic directory and dynamic name.

Click to save.

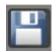

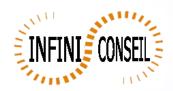

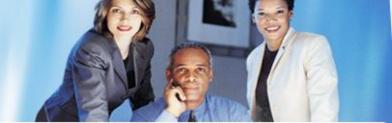

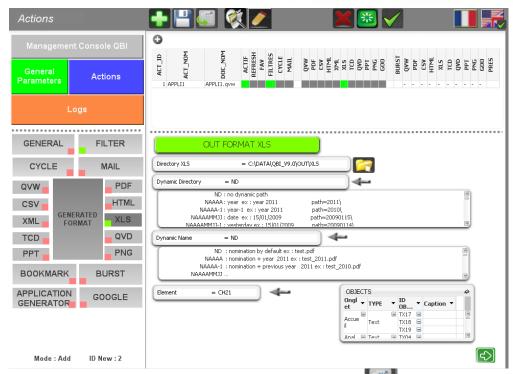

You can test with the button launch action

A .bat QBI#APPLI1.BAT is created in the directory QBI.

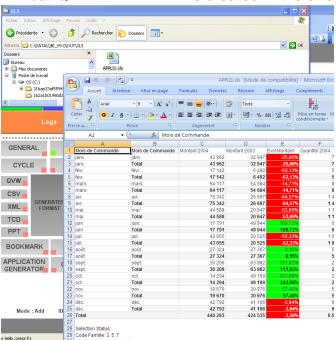